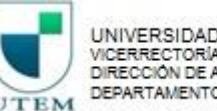

# Pasos para Postular en Portal

# http://empleos.utem.cl/

Consultas al correo: [selección@utem.cl](mailto:selección@utem.cl)

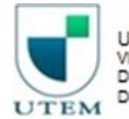

UNIVERSIDAD TECNOLÓGICA METROPOLITANA VICERRECTORÍA DE ADMINISTRACIÓN Y FINANZAS DIRECCIÓN DE ADMINISTRACIÓN DEPARTAMENTO DE RECURSOS HUMANOS

## Si eres Funcionario:

 $\leftarrow$   $\rightarrow$ C 0 No es seguro | empleos.utem.cl ☆ 忌 △ UNIVERSIDAD<br>TECNOLÓGICA<br>METROPOLITANA Si no eres funcionario ACCEDE A TU CUENTA **REGÍSTRATE** UTEM, Ingresa Aquí > **UTEM** At limits & Chile **INICIO AVISOS CERRADOS CONTACTO** Ingress aquit **INGRESO CUENTA UTEM** Pasaporte UTEM  $\Omega$ Usuario Contraseña: Escribe agui tu contraseña **ENTRAR** ¿Olvidaste tu contraseña? Ingresa a "Pasaporte UTEM" BÚSOUEDA AVANZADA SELECCIONE REGIÓN O Escribe cargo o palabra clave

#### **OFERTAS DE EMPLEOS**

ACADÉLISCO IODILIANA COMPLETA EN INICENIEDÍA OLIÚMICA

29/09/2017

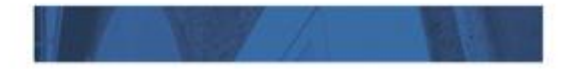

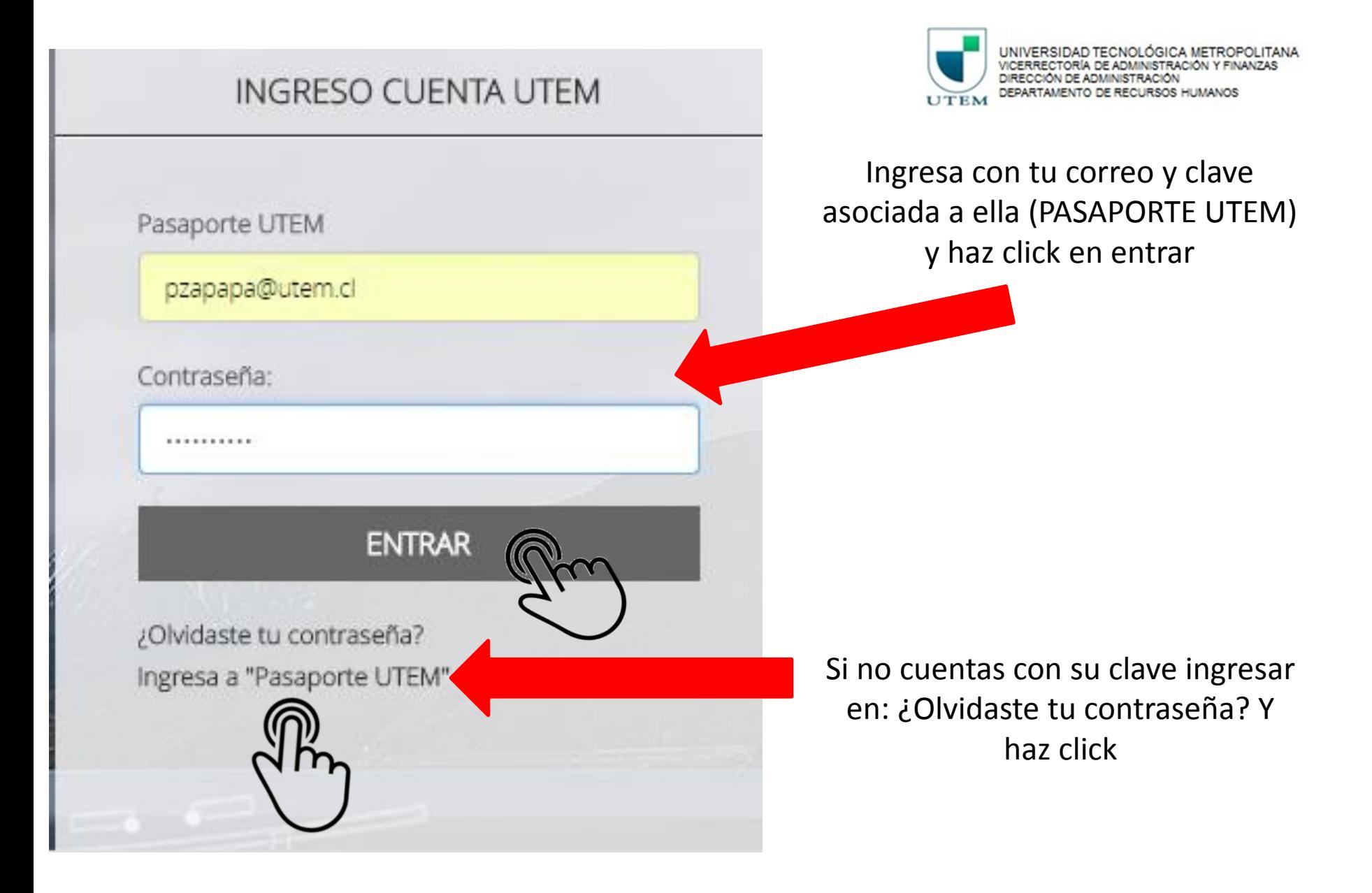

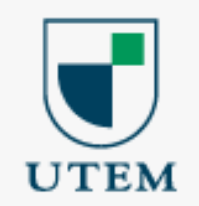

### Bienvenidos al nuevo sistema Pasaporte.UTEM

Sistema único de cambio de contraseña.

**Identificarse** 

Correo electrónico @utem.cl

Contraseña

Iniciar Sesión

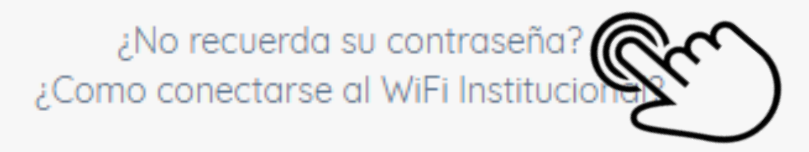

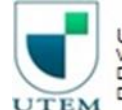

UNIVERSIDAD TECNOLÓGICA METROPOLITANA VICERRECTORÍA DE ADMINISTRACIÓN Y FINANZAS DIRECCIÓN DE ADMINISTRACIÓN DEPARTAMENTO DE RECURSOS HUMANOS

### Haz click en ¿No recuerda su contraseña?

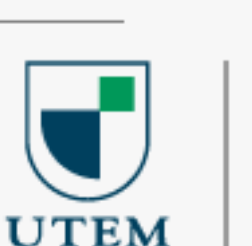

Para generar una nueva contraseña, por favor ingrese su correo electrónico institucional.

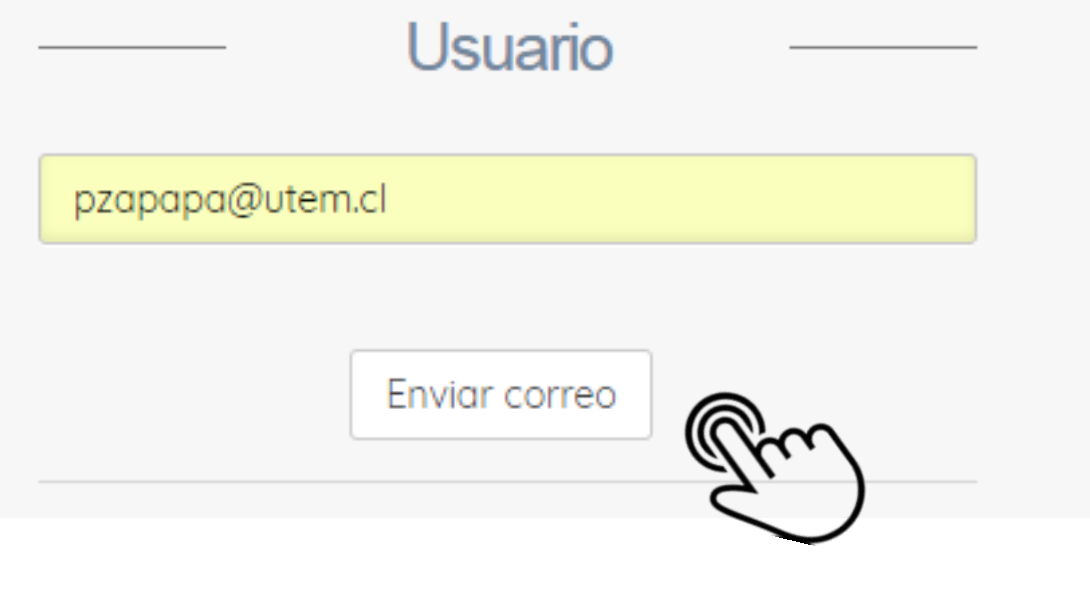

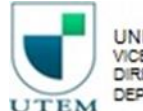

UNIVERSIDAD TECNOLÓGICA METROPOLITANA TORÍA DE ADMINISTRACIÓN Y DIRECCIÓN DE ADMINISTRACIÓN DEPARTAMENTO DE RECURSOS HUMANOS

En esta ventana emergente ingresa su Usuario: correo electrónico entregado por UTEM (con extensión @utem.cl) y haz click en enviar correo

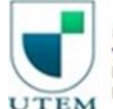

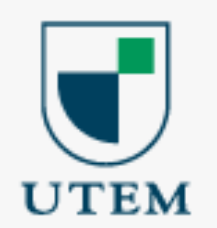

Para restablecer su contraseña se ha enviado un enlace a su correo electrónico alternativo pz\*\*\*@gm\*\*.c\*.

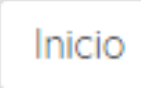

Al enviar el correo aparecerá este mensaje, que indica que para restablecer su contraseña, se envío un correo al indicado por usted en su configuración de su cuenta de correo de UTEM. De no poder ejecutar este proceso por favor comuníquese con SISEI y solicite su clave Pasaporte UTEM

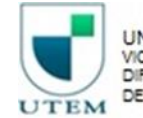

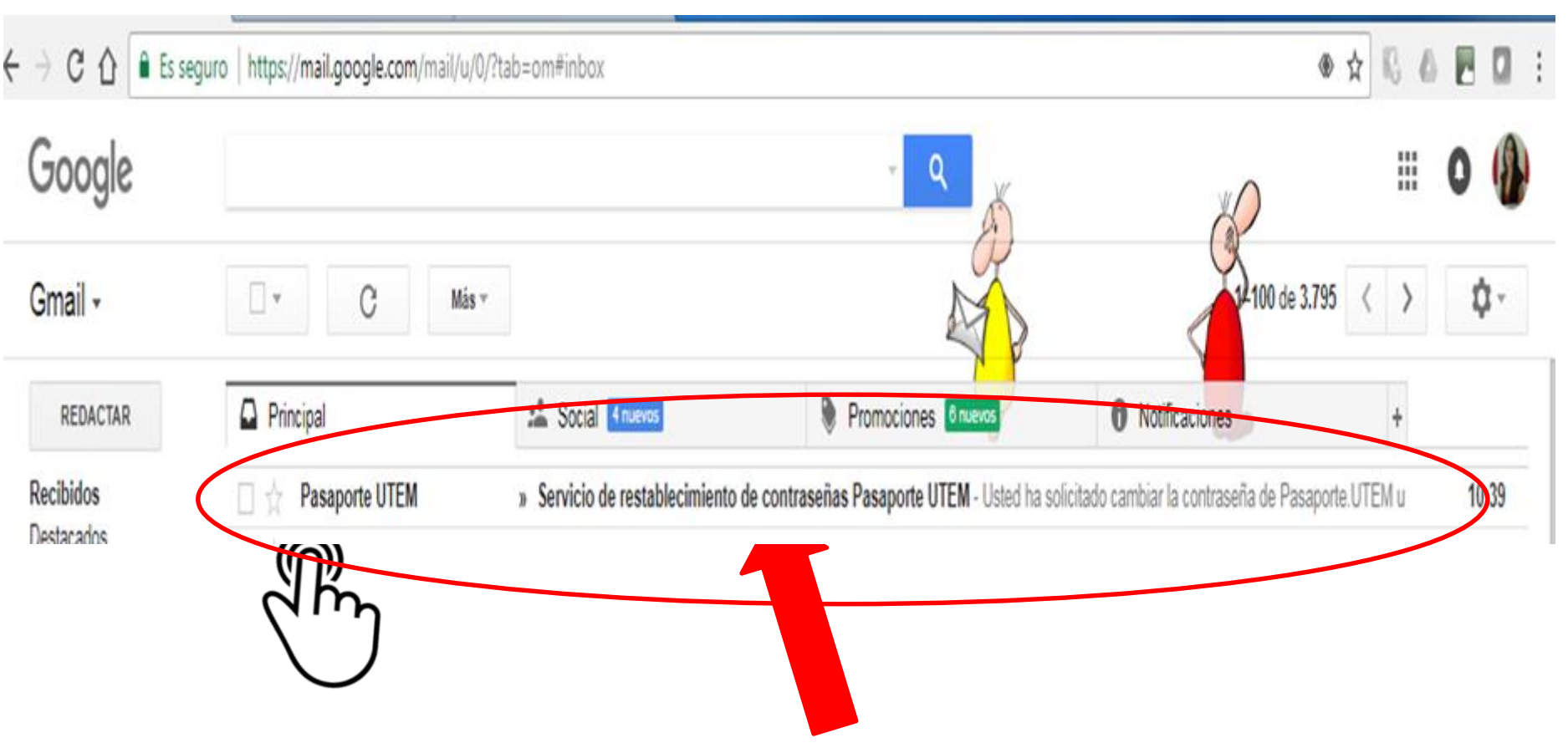

Llegará un correo de Pasaporte UTEM para que usted restablezca su contraseña, hacer click sobre el.

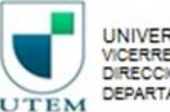

### Servicio de restablecimiento de contraseñas Pasaporte UTEM Recibidos x

Pasaporte UTEM <pasaporte@utem.cl> para mi $\lceil - \rceil$ 

Usted ha solicitado cambiar la contraseña de Pasaporte.UTEM utilizando su correo alternativo

Para generar una nueva contraseña, debe ingresar a la siguiente URL:

https://pasaporte.utem.cl/reset/InB6YXBhcGEi.DLPSZw.Mp\_c5rBk89WA-Yy-0y1UtxETbyl

Este enlace es válido solo por 24 horas.

ecercick en enlace Cualquier duda o consulta con el proceso de verificación por favor contactar a SISEI al 227877600

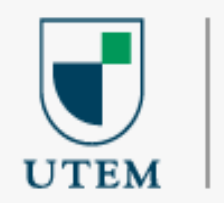

### Bienvenido pzapapa

Por favor ingrese una contraseña nueva.

La nueva contraseña debe contener al menos 8 caracteres y cumplir con el siguiente formato:

- Al menos un número del 0 al 9
- Al menos una letra minúscula.
- Al menos una letra mayúscula.

Nueva contraseña

Repetir contraseña

Cambiar contraseña

Restablezca su contraseña siguiendo las indicaciones

Cerrar sesión

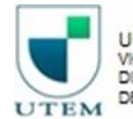

UNIVERSIDAD TECNOLÓGICA METROPOLITANA VICERRECTORÍA DE ADMINISTRACIÓN Y FINANZAS DIRECCIÓN DE ADMINISTRACIÓN DEPARTAMENTO DE RECURSOS HUMANOS

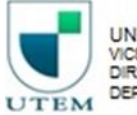

Una vez restablecida la clave , volver a página principal y hacer click en Entrar:

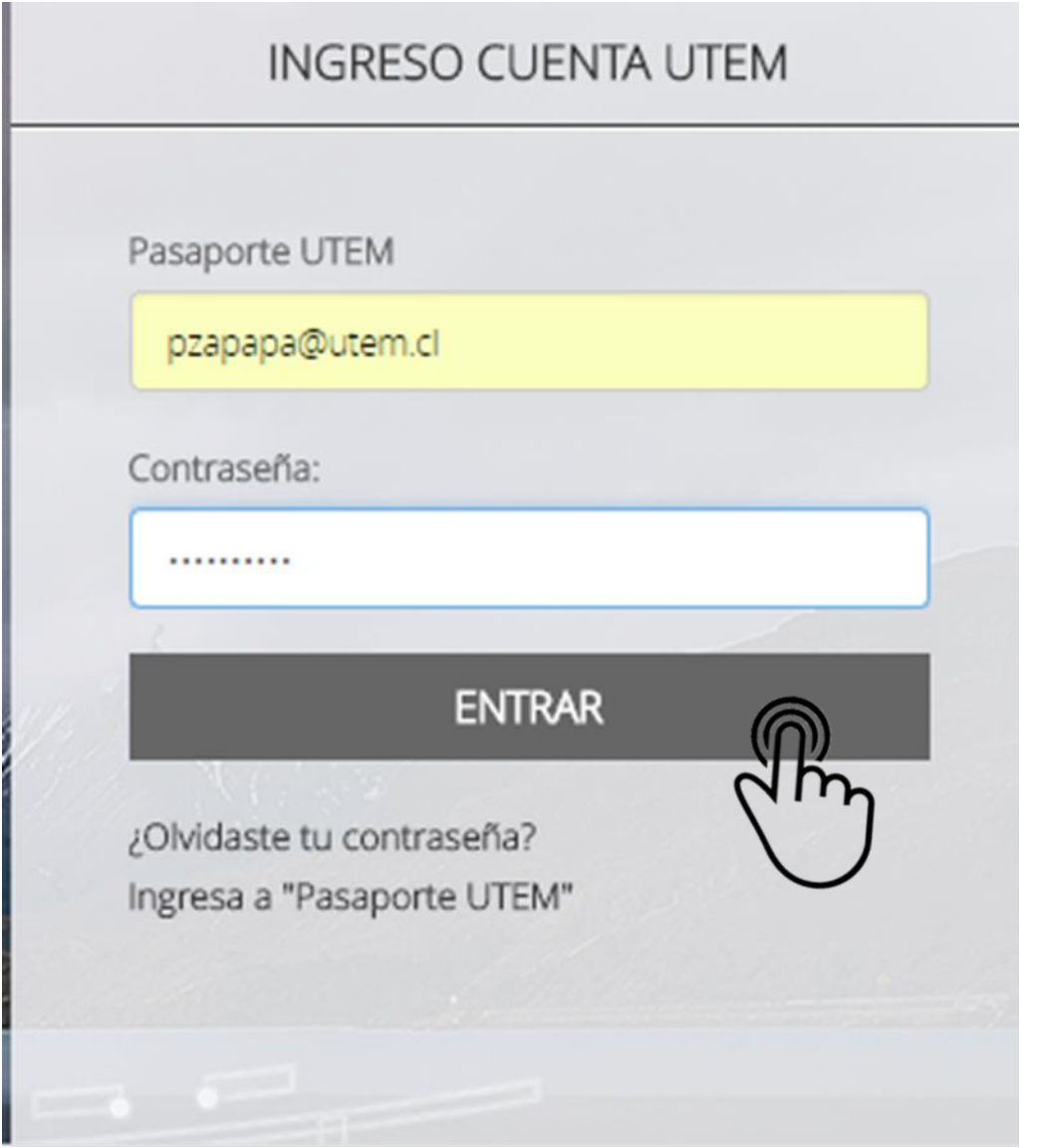

Una vez ingresado al portal se presentan las siguientes opciones:

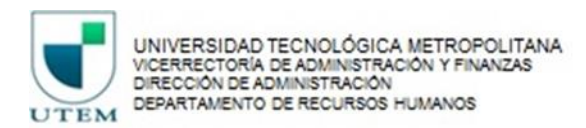

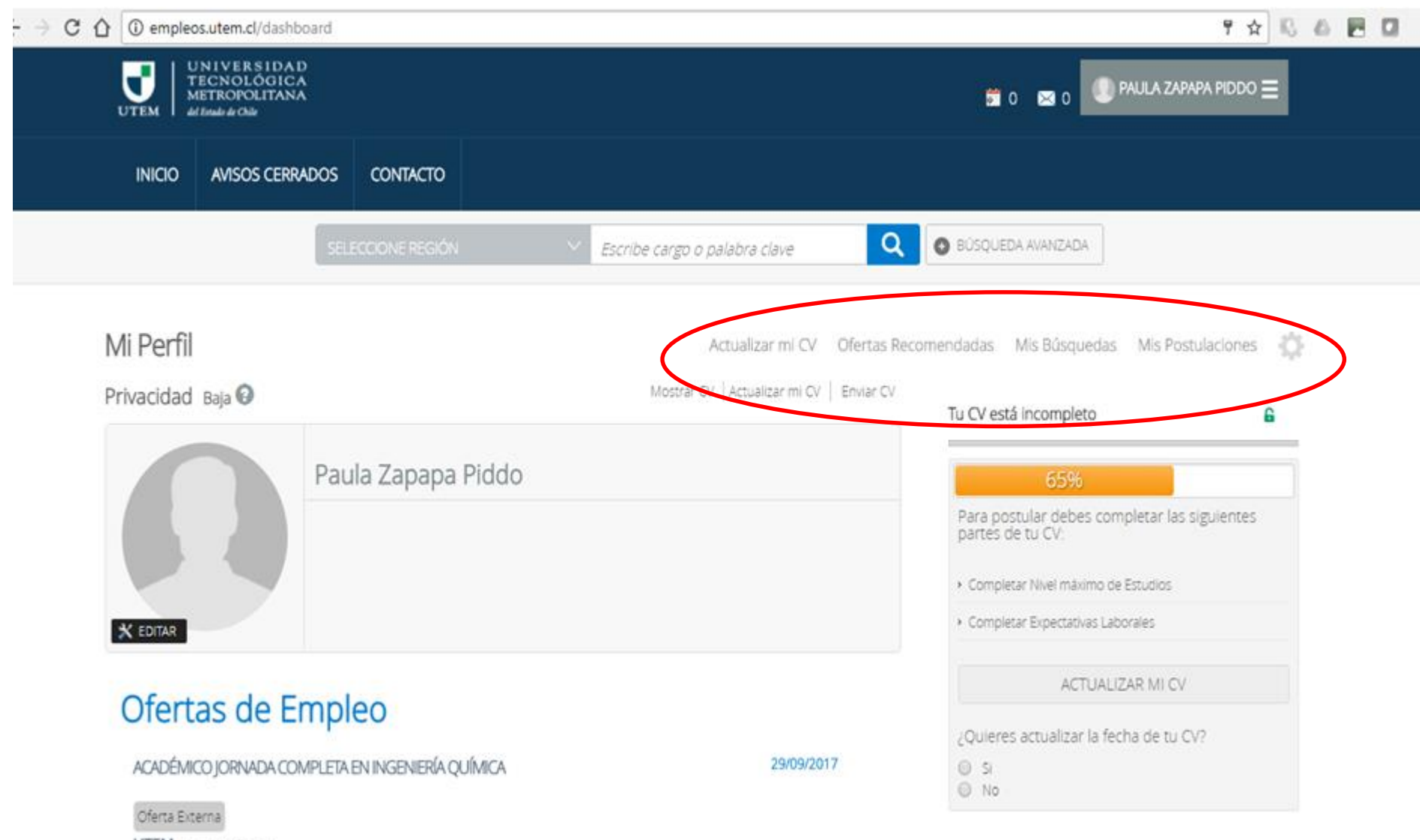

 $\omega$ 

**UTEM** Metropolitana

 $\sim$ 

UNIVERSIDAD<br>TECNOLÓGICA<br>METROPOLITANA

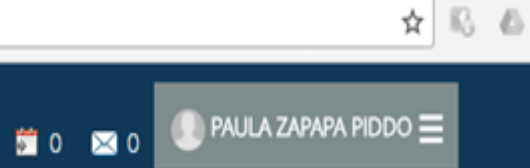

#### **Datos Personales**

UTEM di Intalo de Chile

Ū

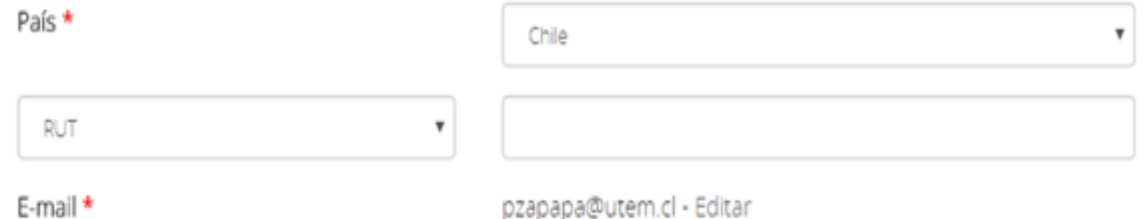

#### $*$  = Campo obligatorio

Guardar

#### Cambio de contraseña

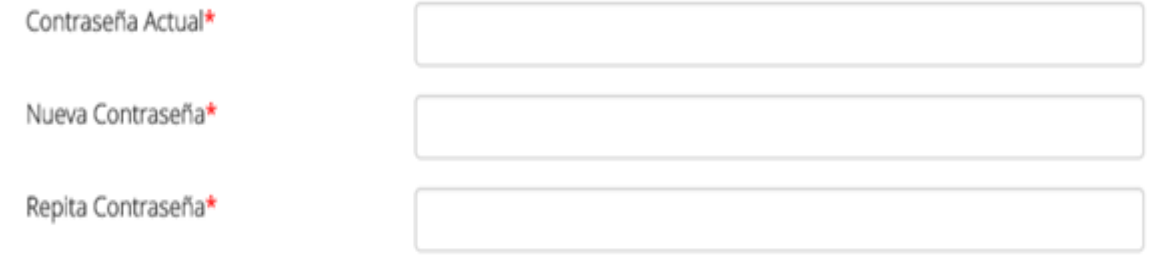

#### $*$  = Campo obligatorio

#### Guardar

#### Suscripción

Una vez ingresado al portal se presentan las siguientes opciones:

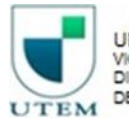

UNIVERSIDAD TECNOLÓGICA METROPOLITANA<br>VICERRECTORÍA DE ADMINISTRACIÓN Y FINANZAS<br>DIRECCIÓN DE ADMINISTRACIÓN DEPARTAMENTO DE RECURSOS HUMANOS

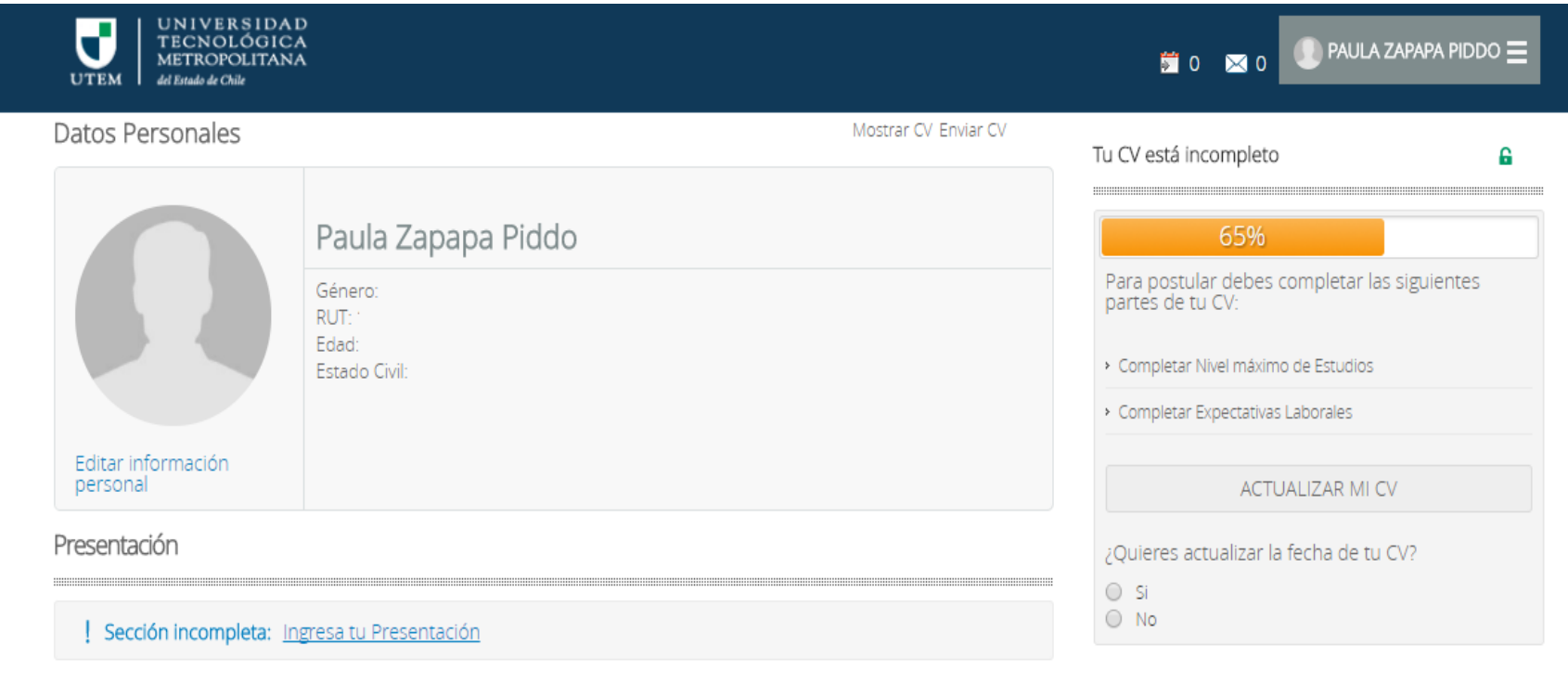

Experiencia Laboral

Sin Experienda Laboral

Fditar

Actualizado el CV, ya puede postular a las Ofertas de Empleo vigentes acorde a su perfil, haz click:

### Ofertas de Empleo

SECRETARIA ESCUELA DE TRANSPORTE Y TRÁNSITO

Oferta Interna

**UTEM** Metropolitana

1. IDENTIFICACIÓN DEL CARGONOMBRE DEL CARGO: SECRETARIA ESCUELA DE TRANSPORTE Y TRÁNSITODEPENDENCIA JERÁRQUICA: DIRECTOR ESCUELA TRANSPORTE Y TRÁNSITODEPENDENCIA FUNCIONAL: DIRECTOR ESCUELA

#### SECRETARIA DE ESCUELA DE GEOMENSURA

Oferta Interna

**UTEM** Metropolitana

1. IDENTIFICACIÓN DEL CARGONOMBRE DEL CARGO: SECRETARIA DE ESCUELA DE GEOMENSURADEPENDENCIA JERÁRQUICA: ESCUELA DE GEOMENSURADEPENDENCIA FUNCIONAL: ESCUELA DE GEOMENSURA2, MISIÓN DEL CARGO...

#### SECRETARIA DE DEPARTAMENTO DE HUMANIDADES

#### Oferta Interna

#### **UTEM** Metropolitana

1. IDENTIFICACIÓN DEL CARGONOMBRE DEL CARGO: SECRETARIA DE DEPARTAMENTO DE HUMANIDADESDEPENDENCIA JERÁRQUICA: DEPARTAMENTO DE HUMANIDADESDEPENDENCIA FUNCIONAL: -----------------------------

02/10/2017

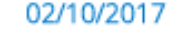

UNIVERSIDAD TECNOLÓGICA METROPOLITANA IÓN DE ADMINISTRACIÓN DEPARTAMENTO DE RECURSOS HUMANOS UTEM

02/10/2017

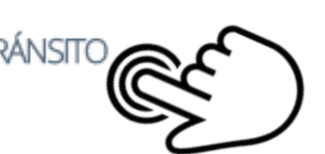

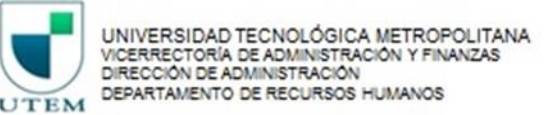

### Ofertas de Empleo

#### SECRETARIA ESCUELA DE TRANSPORTE Y TRÁNSITO

02/10/2017

Oferta Interna

**UTEM** Metropolitana

1. IDENTIFICACIÓN DEL CARGONOMBRE DEL CARGO: SECRETARIA ESCUELA DE TRANSPORTE Y TRÁNSITODEPENDENCIA JERÁRQUICA: DIRECTOR ESCUELA TRANSPORTE Y TRÁNSITODEPENDENCIA FUNCIONAL: DIRECTOR ESCUELA...

е ⊠ <2

Detalle Oferta:

Área de desempeño:

Región Empresa:

Ciudad Empresa:

Lugar de Trabajo:

Duración Contrato:

Jornada

Comentarios Sueldo:

Educación / Docencia Metropolitana

Santiago

**INSTALACIONES DE UTEM** 

**CONTRATA** 

Jornada Completa

DE ACUERDO AL PERFIL Y ESCALA DE GRADO PÚBLICAS UTEM

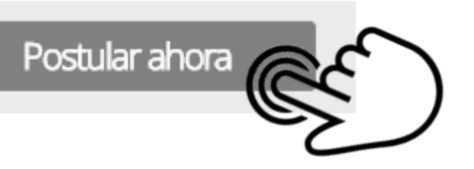

Si ya encontraste la mejor oferta y quiere postular.

Haz click en "Postular Ahora"

Ya ha postulado satisfactoriamente a la oferta laboral seleccionada por Ud.

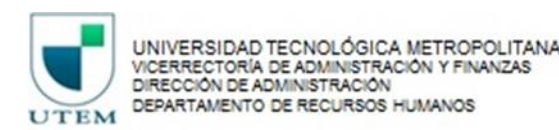

# Ofertas de Empleo

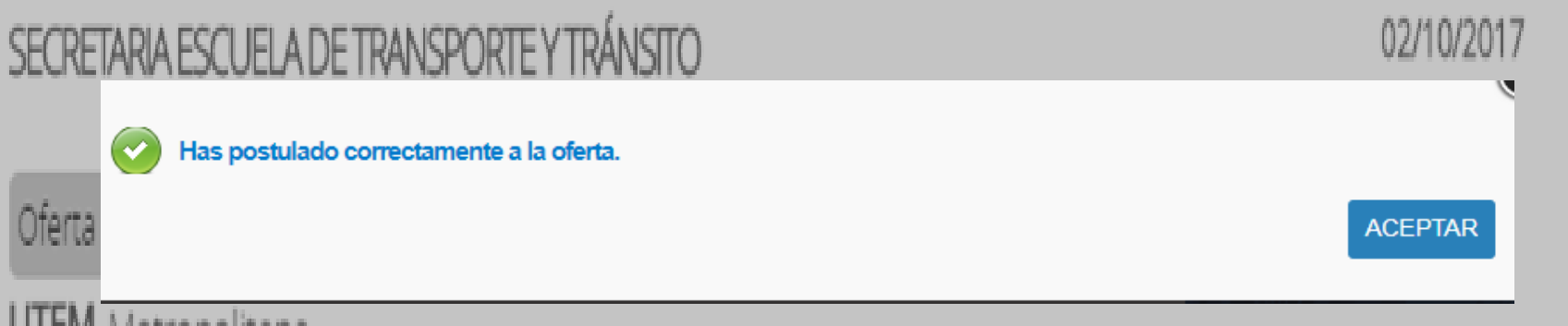

**UTEM** Metropolitana

1. IDENTIFICACIÓN DEL CARGONOMBRE DEL CARGO: SECRETARIA ESCUELA DE TRANSPORTE Y TRÁNSITODEPENDENCIA JERÁRQUICA: DIRECTOR ESCUELA TRANSPORTE Y TRÁNSITODEPENDENCIA FUNCIONAL: DIRECTOR ESCUELA...

### NO OLVIDAR:

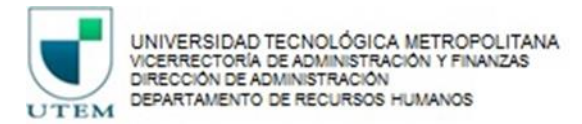

- Si la plataforma indica que su RUT ya se encuentra registrado en el sistema, enviar un correo a: Soporte Personas Trabajando.com [personas.cl@trabajando.com,](mailto:personas.cl@trabajando.com) adjuntar copia de su Cédula de Identidad .
- El plazo de respuesta es de 72 horas.
- Si tiene dificultades para postular o ingresar datos , enviar un mail a: [selección@utem.cl](mailto:selección@utem.cl)